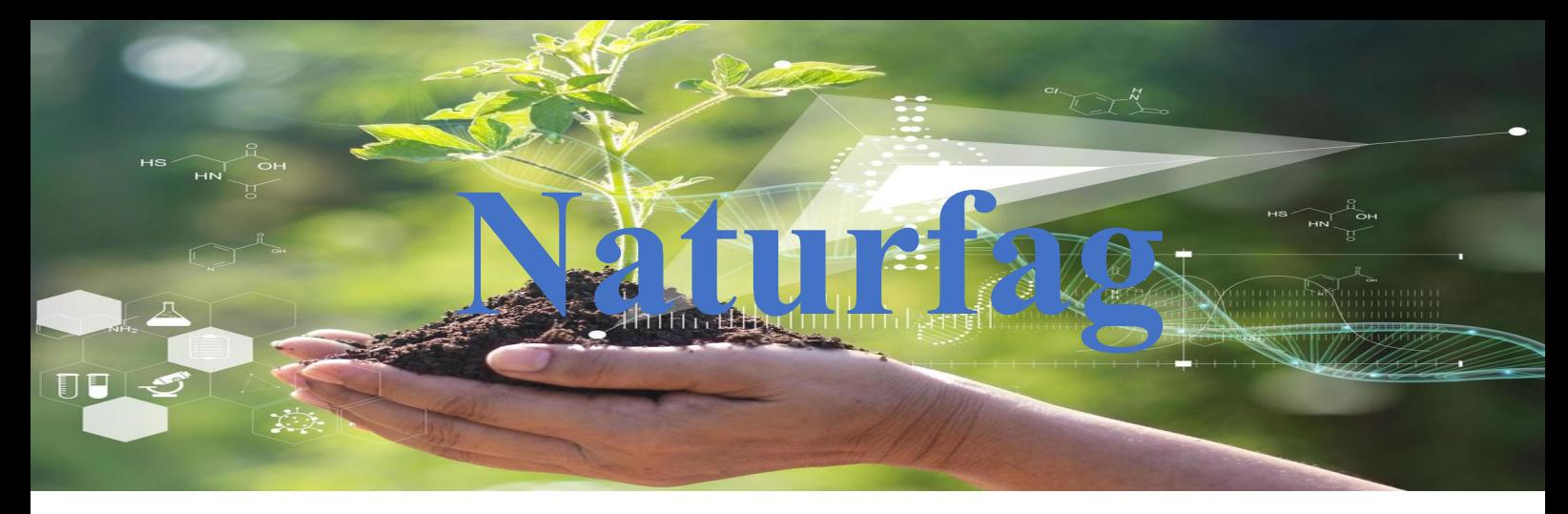

#### **Prosjekt 7 Lysforhold og vekst**

I hverdagen omgir vi oss med trådløs kommunikasjon hele tiden som f.eks. Wi-Fi, radio, mobiltelefoner, utstyr med blåtannteknologi og mye mer. Micro:bit har en innebygd radiosender/mottaker som gjør at to eller flere Micro:Bit kan kommunisere trådløst med hverandre (på frekvensen 2,4 GHz). I dette forsøket skal vi loggføre lysforhold og hvordan dette påvirker vekst.

# Utstyr vi trenger

- Tre Micro:bit med batteripakker
- Batterier 4 stk. AAA
- Karsefrø
- Bomull
- 3 Petriskåler
- En PC/Mac/Chromebook

## Prosessen

- Legg karsefrøene i tre bomullsdotter og fukt bomullen
- Sett karsefrøene i de ulike petriskålene og plasser dem på plasser med ulik lystilgang
- Last ned program til hver av Micro: bitene og plasser dem ved hver av petriskålene
- Pass på at bryterne vender opp da denne siden måler lysstyrken(uten LDD men med LED funksjon)
- Pass på fuktigheten jevnlig så frøene har nok vann.
- Når det er gått ca. en uke skal man kunne se tydelige resultater
- Hent lysmålingene over til en datamaskin, slik at du ser og kan sammenligne resultatene av de ulike målingene gjennom perioden.

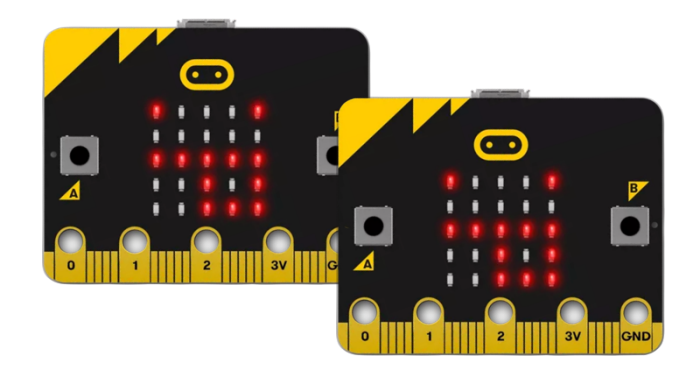

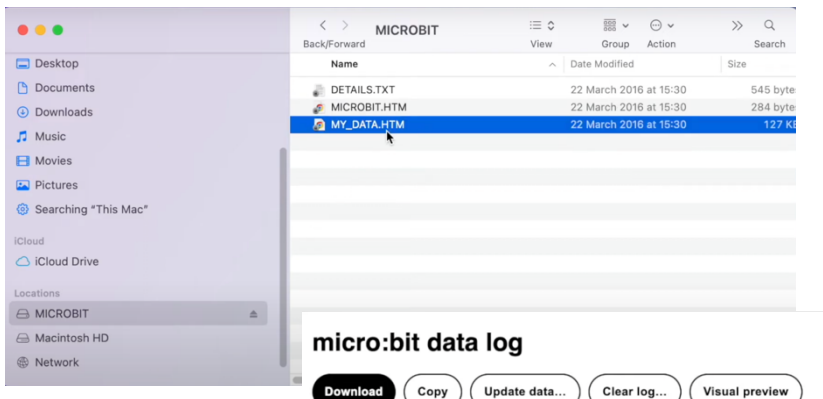

Når du kopler Micro:Bit til maskinene og klikker på den vil du se en fil som heter My\_Data.HTM, denne inneholder de dataene som er loggført.

 Time, er tidslinjen fra Micro:biten ble  $\ddot{ }$ aktiver.

This is the data on your micro:bit. To analyse it and create your own graphs, transfer it to your computer. You can copy and paste your data, or download it as a CSV file which you can import into a spreadsheet or graphing

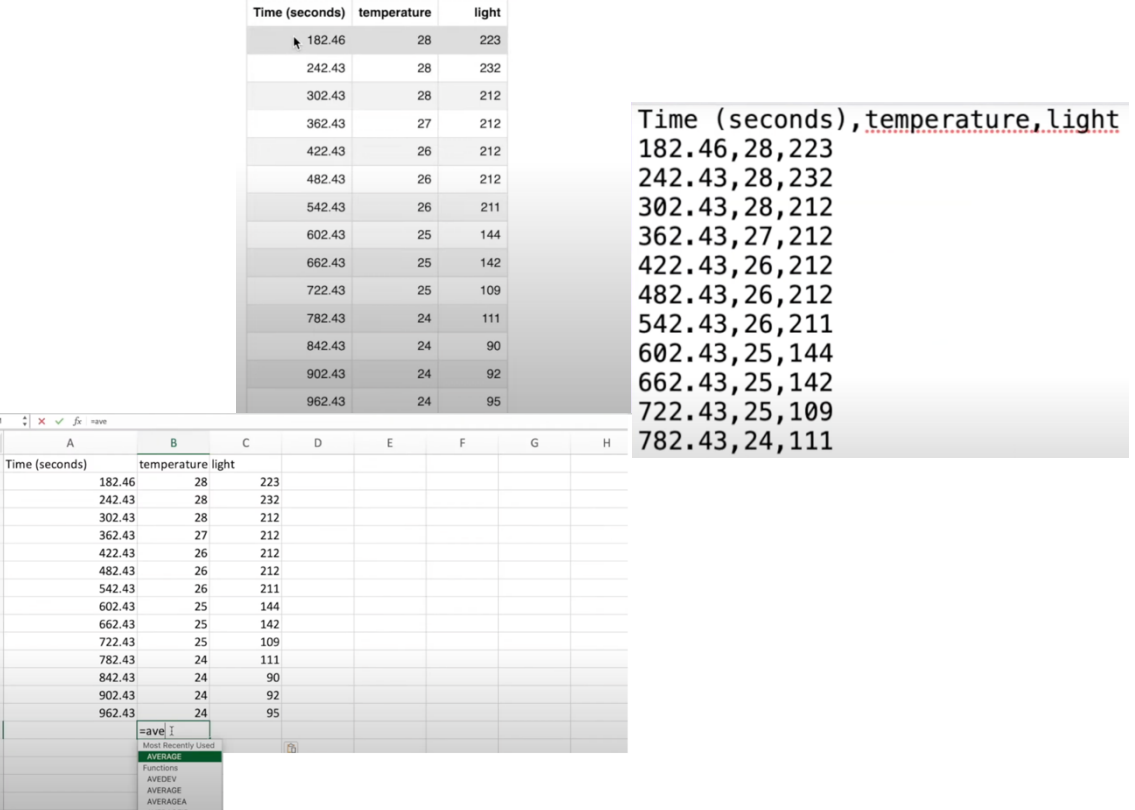

### DATA

 $SUN$ 

1<br>
2<br>
3<br>
4<br>
5<br>
6<br>
7<br>
8<br>
9<br>
10<br>
11<br>
12<br>
13<br>
14<br>
15<br>
16<br>
17<br>
18<br>
20

Ved å klikke på Visual preview får du frem en graf, og du kan også laste data ned til maskinen din og lagre dem for senere multiple undersøkelser slik som kvalitet på frø, vekstforhold sommer, vår, vinter høst og liknende. Nedlastningen er en CSV fil (Komma separert fil), som kan benyttes i stort sett alle typer programmering og presentasjoner.

Du kan også isolere hvilke filer du ønsker opp i grafene ved å velge dem på høyre siden av tabellene.

Klikker du på Copy, kan du kopiere data til alle typer data ark slik som eks. Excel. Når man har importert dataene i Excel, kan du bruke alle typer statistikk og analyseverktøy på dataene.

#### Linker

**Micro:bit enheten: Oversikt**

**Python editor: https://python.microbit.org/v/3 Standard editor: https://makecode.microbit.org/#editor Datalogg: Datalogging med Micro:Bit**

# Lagre fil til etterbruk

Lagre filen til senere bruk ved å kopiere den direkte ut fra Micro:bit og lagre den i en mappe som gir mer informasjon, eks. År, og type data.

# Hvordan kan LED benyttes som LDR?

Micro:Bit har ikke en spesiell lyssensorenhet montert. Den kan imidlertid bruke lysdiodene på matrisedisplayet til å estimere mengden omgivelseslys. Ved hjelp av redaktørene kan du returnere en lysnivåverdi (0-255) som du kan bruke i programmet.

Merk at LED-kolonnen og rad-tilordningen er forskjellig på en **V2** micro:bit til en **V1**. En **V2** micro:bit bruker den øverste raden av lysdioder for lysføling, mens på **V1** er dette spredt over hele skjermen. I praksis betyr dette at hvis du dekker den øverste raden med lysdioder på en V2, vil lysnivået lese 0.

Denne lysfølermetoden bruker en LED både som utgangsenhet og inngangsenhet. Når utgangen til mikroprosessoren driver en spenning over LED-lampen, lyser LED-lampen. Hvis mikrokontrolleren deretter setter enheyten som inngang, og ganger hvor lang tid det tar før spenningen i den øvre enden av LED-lampen kollapser, er den tiden omtrent proporsjonal med mengden omgivelseslys. Denne metoden bør betraktes som en tilnærming av lysnivået og vil ikke være like nøyaktig som å bruke en dedikert lyssensor som en lysavhengig motstand (LDR).

Hvis strømmen er invertert på en LED, blir den følsom for lys. Spesielt er den følsom for den **samme lys-fargen** den sender ut.

Du vil muligens oppdage at lyssensoren på Micro:Bit reagerer mer på rødt lys enn noen annen farge fordi det er fargen på lyset skjermen sender ut.

Skjermen er arkitektonisk med 3 rader, hver med 9 kolonner. som illustrert her:

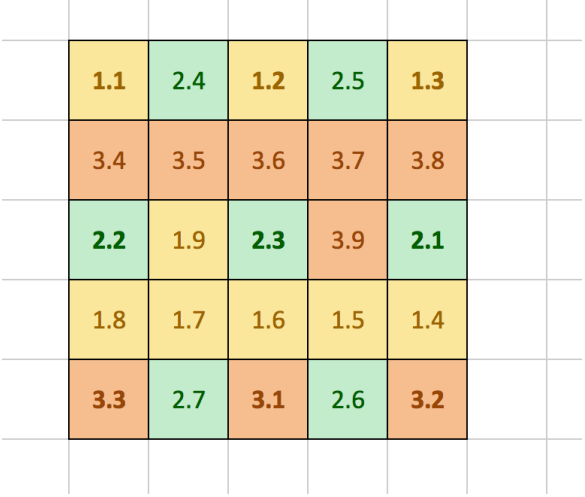